## **Informativo**

# **TOTVS**

#### **Ajustes do Tipo de Logradouro – Cadastro de Funcionários e Dicionário**

Durante a compatibilização da base de dados para a adequação do **Leiaute 1.1 do eSocial**, para alguns usuários, o campo **Tipo de Logradouro (RA\_LOGRTP)** não foi convertido corretamente, de acordo com a **tabela 20 – Tipo de Logradouro** (manual eSocial, leiaute 1.1).

Esta situação só ocorre caso o usuário, após a compatibilização da base, feita por meio do programa **Compatibilizador**, liberado no pacote **THURS4 – e-Social – Adaptações nas Tabelas e Rotinas – Fase 1**, tenha alimentado este campo manualmente ou através do Rdmake ATUESOC, ou seja, se o campo estiver preenchido. Nos casos em que o campo não contém conteúdo, o novo ajuste não terá efeito e, assim, o campo permanecerá em branco.

Para o ajuste, disponibilizamos este pacote que irá, através do **Compatibilizador 218**, avaliar a base de dados e alterar novamente o campo, de acordo com a nova **Tabela 20 do eSocial (Leiaute 1.1), apresentando a tela abaixo:**

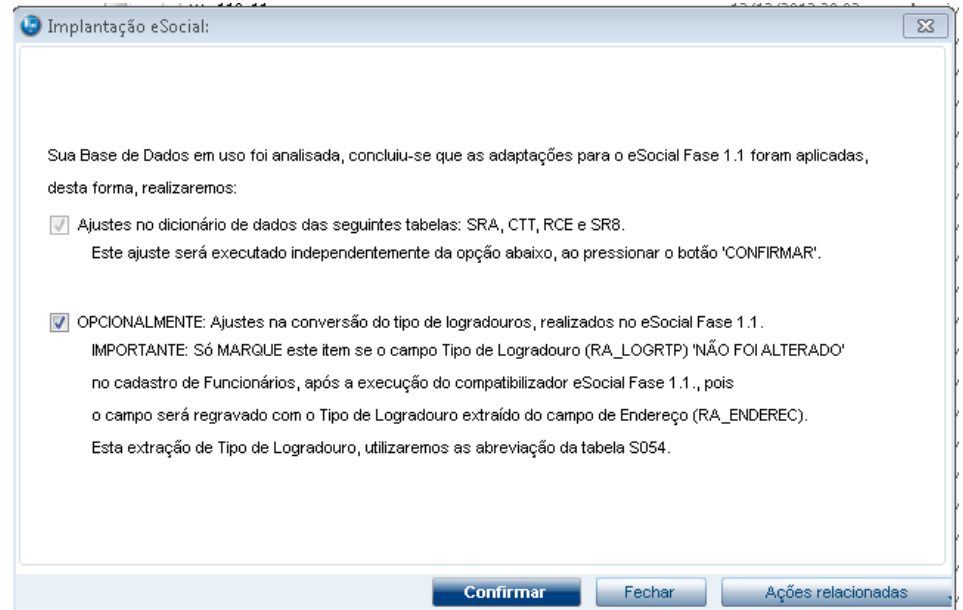

**ATENÇÃO: Caso o usuário confirme, mesmo que só a primeira opção, a tela não mais será apresentada. Se o usuário, nesta ocasião não solicitou a correção do campo Tipo de Logradouro deverá então utilizar o ATUESOC liberado neste pacote. Enquanto não houver a correção do primeiro item, a tela será apresentada.**

Esta nova conversão, assim como o ATUESOC, utilizará o logradouro contido no campo **Endereço do Funcionário (RA\_ENDEREC)**, do **Cadastro de Funcionário**, relacionando-o com a **tabela S054 - Tipos de Logradouro** para extrair o conteúdo do campo **Tipo de Logradouro (RA\_LOGRTP)** corretamente.

A seguir, veja exemplos de como é o funcionamento do conversor:

 **Tipo de Logradouro:** Será desmembrado em **Tipo de Logradouro,** a partir do **Endereço do Funcionário**.

Conforme o preenchimento do campo **Abreviações Tipo Lograd**, no qual estão as possíveis abreviações de tipo de logradouro (**tabela S054 – Tipos de Logradouros**), será feita a conversão de dados do endereço:

 $\odot$ 

Este documento é de propriedade da TOTVS. Todos os direitos reservados.

 $\odot$ 

## **Informativo**

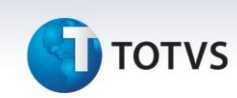

- Estas abreviações serão consideradas se usadas a partir do início do campo **RA\_ENDEREC** (Endereço).
- O campo **Abreviações Tipo Lograd (Tabela S054)** traz uma carga padrão com as abreviações mais usuais de logradouros e, se necessário, deverá ser complementada pelo usuário.
- Toda abreviação deverá ser iniciada e finalizada pelo símbolo **|**
- Exemplos de preenchimento da **tabela S054 - Tipos de Logradouros**:

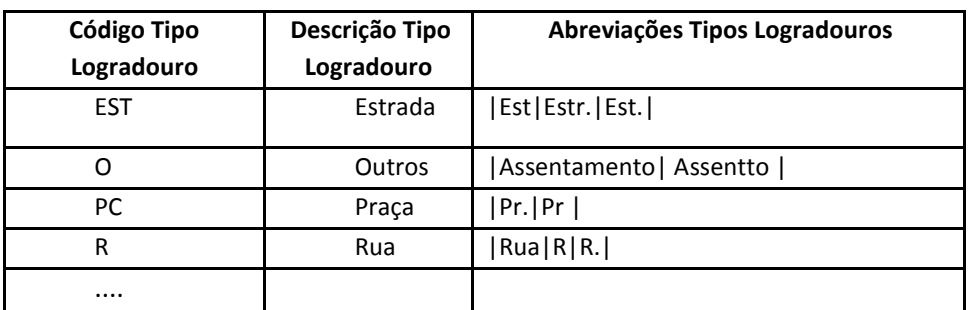

O campo **Tipo Logradouro** aceitará somente os valores da primeira posição.

**Exemplo:** 

Endereço: Pr. Pr. Bispo Macedo

Condição: Encontrado "Pr." A partir da primeira posição? **Sim**

Resultado:

Tipo de Logradouro: PC

Além do ajuste de **Tipo de Logradouro,** a configuração de alguns campos também serão ajustadas: **SR8, SRA e CTT** Conforme detalhado a seguir:

#### **SX3 – Campos**

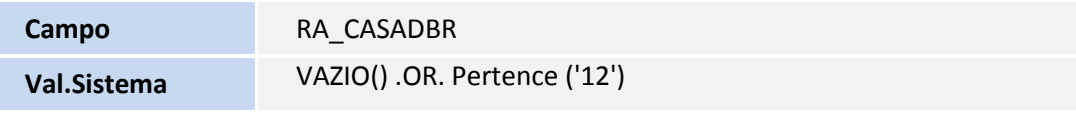

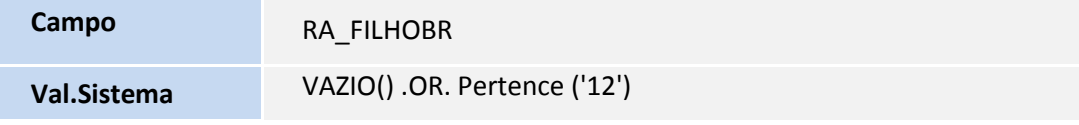

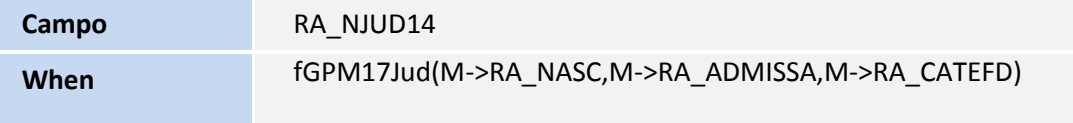

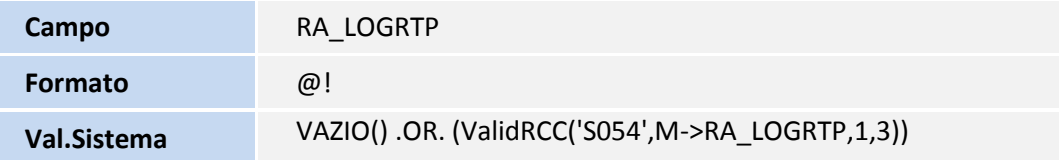

# **Informativo**

# **TOTVS**

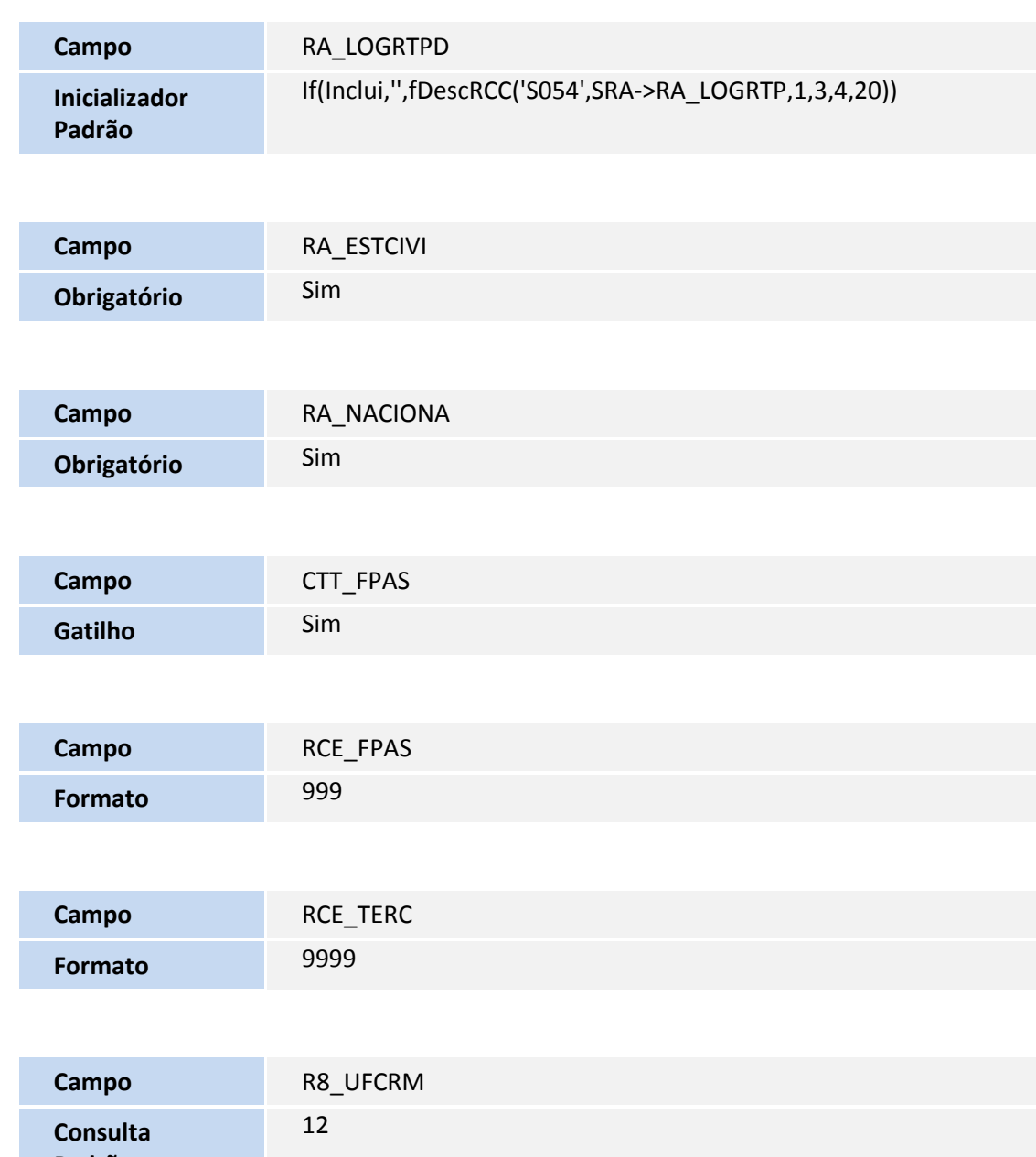

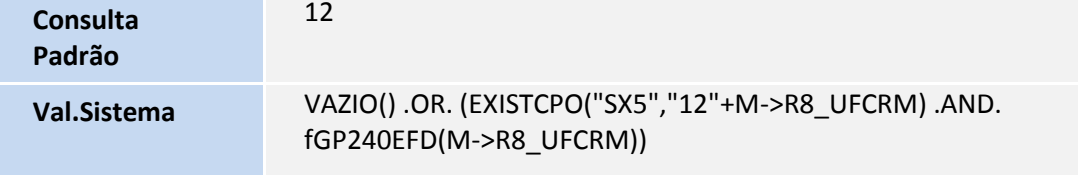

### **SX7 – Gatilhos**

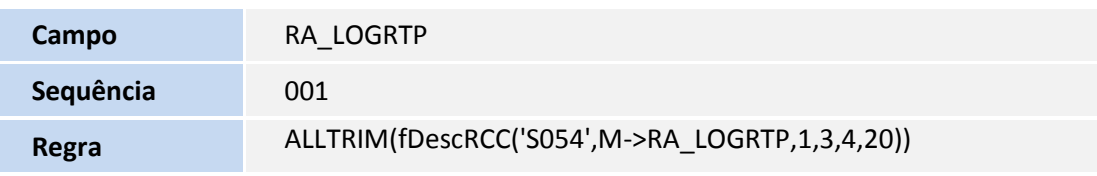